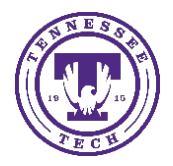

Center for Innovation in Teaching and Learning

This document goes through the process of calibrating your Wacom pen to your tablet. The Wacom Digital Pen allows you to write or draw on the screen like you would a whiteboard or piece of paper, but with the bonus of the audience being able to see what you are writing in real-time, both in the classroom and virtually.

## Calibrating a Wacom Pen to Tablet in Windows

1. Open "Wacom tablet properties"

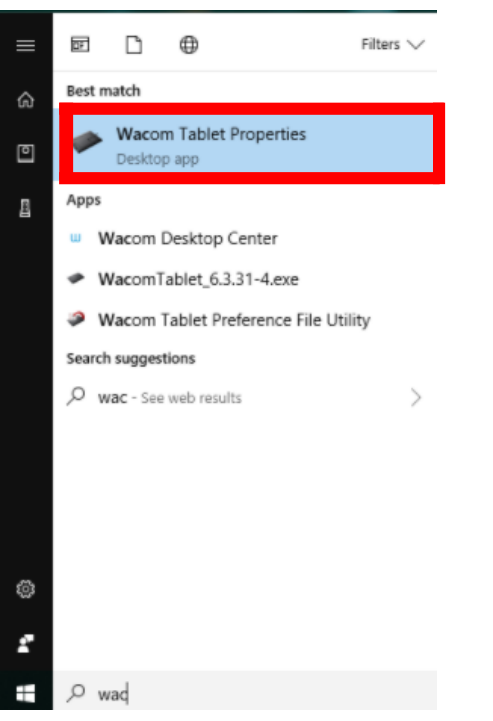

2. Select the tab that says "calibrate"

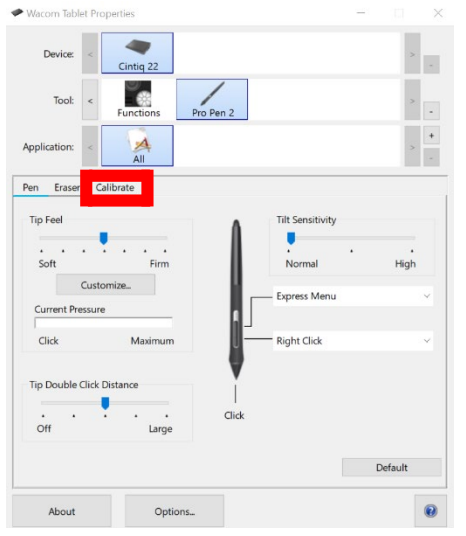

3. Select "Cintiq 22 1" or similar

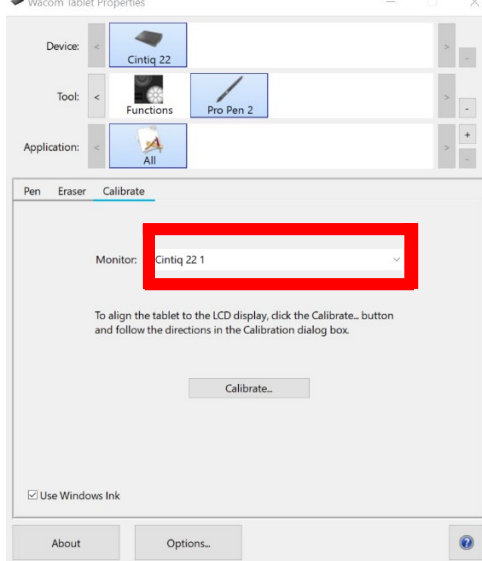

4. Click "Calibrate…" and follow the on-screen instructions

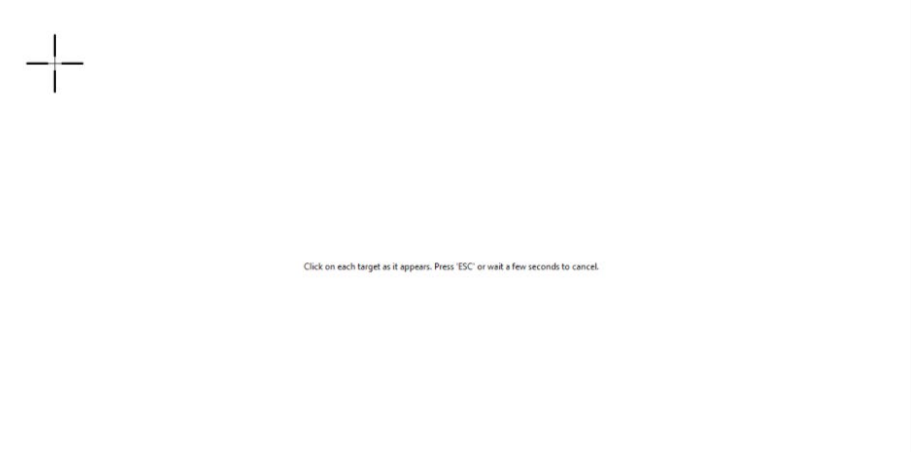